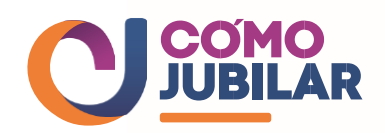

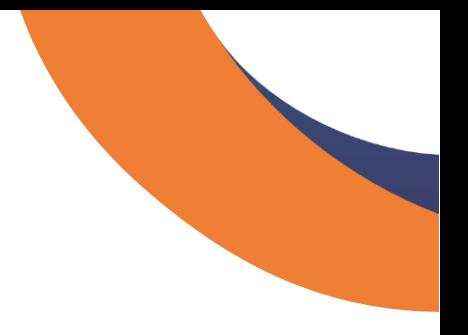

# **Pasos para pensionarte**

Te explicamos en simple los pasos del proceso de pensión:

# **1.FIRMA TU SOLICITUD DE PENSIÓN Y DECLARACIÓN DE BENEFICIARIOS**

¿Dónde? AFP

#### **2.RECIBES TU CERTIFICADO DE SALDO**

¿Quién lo entrega? AFP

#### **3.INGRESA TU SOLICITUD DE OFERTA EN SCOMP**

A través de: AFP, Compañía de Seguros o asesor previsional

#### **4.RECIBE TU CERTIFICADO DE OFERTAS SCOMP**

¿Cómo? Vía correo electrónico o puedes descargarlo desde el sitio de tu AFP

### **5.DECIDES SI JUBILAR AHORA O POSTERGAR TU DECISIÓN**

Puedes iniciar el trámite nuevamente más adelante

# **6.ELIGES UNA DE LAS OFERTAS DE TU CERTIFICADO DE OFERTAS**

Puedes solicitar una oferta externa para rentas vitalicias, en la compañía de tu elección

> **www.comojubilar.cl Toda la información en un solo lugar**

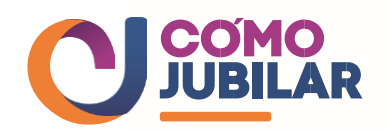

# **7.FIRMAS LA ACEPTACIÓN DE OFERTA DE RETIRO PROGRAMADO O RENTA VITALICIA**

¿Dónde? En la AFP o en la Compañía de Seguros o con un asesor previsional

# **8.FIRMAS LA SELECCIÓN DE MODALIDAD DE PENSIÓN DE RETIRO PROGRAMADO O RENTA VITALICIA**

¿Dónde? En la AFP

#### **Debes saber que:**

- Una vez firmada en tu AFP **la Solicitud de Pensión** y emitido el **Certificado de Saldo**, podrás solicitar a **SCOMP** hasta tres **Solicitudes de Ofertas**, con este mismo Certificado de Saldo. En caso de requerir nuevas solicitudes de oferta, deberás solicitar en tu AFP, un nuevo Certificado de Saldo.
- Ingresada la Solicitud de Ofertas, el **SCOMP** te enviará un documento llamado **Certificado de Ofertas**, el que contiene las diferentes alternativas y montos de pensión en relación a las ofertas que solicitaste.
- Las ofertas que recibas tienen una cierta duración. Durante ese tiempo podrás elegir alguna de ellas y finalizar tu proceso de pensión, firmando el documento: "Aceptación de la Oferta" en una Compañía de Seguros de Vida o en la AFP. Por último, deberás confirmar tu elección firmando el documento "Selección de Modalidad de Pensión", el que deberás entregar en tu AFP.
- Si no quieres elegir ninguna de las ofertas recibidas, y ya realizaste las 3 solicitudes de ofertas, deberás esperar hasta que venza el plazo del último Certificado de Ofertas y solicitar un nuevo certificado de saldo y con este requerir nuevas ofertas.